## ABCs of Downloading and Uploading Building Blocks of Accounting – A Financial Perspective

As of 1/01/2018

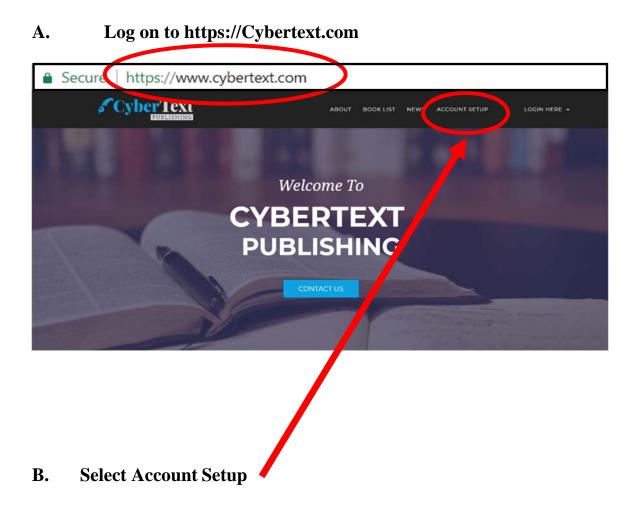

#### C. Fill in Billing Information – ENTER YOUR INFORMATION Fill out the form below to set up your CyberText account. You must have your own account set up with us to obtain credit for each chapter's on-line self. D.

test quiz. Sharing of accounts is prohibited.

| Your first name:                                                                                                    | Your last name:                                                                                                    |
|----------------------------------------------------------------------------------------------------|----------------------------------------------------------------------------------------------------|
| Your first name                                                                                                    | Your last name                                                                                                    |
| Your email address: (e.g., johndoe@hotmail.com) 🎤 Email is available.                                                                                                    | Confirm email address:                                                                                                    |
| Your email address                                                                                                    | Your email address                                                                                                    |
| Billing address (associated with credit card you will use):                                                                                                    | Country:                                                                                                    |
| Your address                                                                                                    | Your country                                                                                                    |
| State:                                                                                                    | City:                                                                                                    |
| Your state                                                                                                    | Your city                                                                                                    |
| Zip/Postal Code:                                                                                                    | Student ID:                                                                                                    |
| Your zip code                                                                                                    |                                                                                                    |
| IMPORTANT:<br>Enter your university assigned student ID number below. DO NOT ENTER 1<br>instructor can match your CyberText project grade to his/her university gr                                                                                                    | Your student ID Not your Social Security number<br>OUR SOCIAL SECURITY NUMBER. Your student ID number is needed so that yo<br>adebook.<br>on your credit card statement. An e-mail address is needed in order for you to                                                                                                    |
| IMPORTANT:<br>Enter your university assigned student ID number below. DO NOT ENTER 1<br>instructor can match your CyberText project grade to his/her university gr<br>The billing address you enter below MUST match the address that appears                                                                                                    | OUR SOCIAL SECURITY NUMBER. Your student ID number is needed so that yo<br>adebook.                                                                                                    |
| IMPORTANT:<br>Enter your university assigned student ID number below. DO NOT ENTER 1<br>instructor can match your CyberText project grade to his/ber university gr<br>The billing address you enter below MUST match the address that appears<br>receive electronic confirmation of your transaction.                                                                                                    | OUR SOCIAL SECURITY NUMBER. Your student ID number is needed so that ye<br>adebook.<br>on your credit card statement. An e-mail address is needed in order for you to<br>the statement of the statement of |
| IMPORTANT:<br>Enter your university assigned student ID number below. DO NOT ENTER 1<br>instructor can match your CyberText project grade to his/her university gr<br>The billing address you enter below MUST match the address that appears<br>receive electronic confirmation of your transaction.<br>HARD COPY<br>For an extra charge, we offer hard copies only for the following two produc<br>Advanced Systems Analysis and Design (\$52.50 extra). The hard copy will                                                                                                 | OUR SOCIAL SECURITY NUMBER. Your student ID number is needed so that ye<br>adebook.<br>on your credit card statement. An e-mail address is needed in order for you to<br>the statement of the statement of |
| IMPORTANT:         Enter your university assigned student ID number below. DO NOT ENTER 1 instructor can match your CyberText project grade to his/her university gr         The billing address you enter below MUST match the address that appears receive electronic confirmation of your transaction.         HARD COPY         For an extra charge, we offer hard copies only for the following two produc Advanced Dystems Analysis and Design (\$22.50 extra). The hard copy will         Hard copy desized? () No       O Yes (complete shipping address information) | OUR SOCIAL SECURITY NUMBER. Your student ID number is needed so that yr<br>adebook.<br>on your credit card statement. An e-mail address is needed in order for you to<br>the Accounting Information Systems: A Database Approach (\$87.50 extra) and<br>be shipped via US Postal Service Priority Mail.                                                                                                    |
| IMPORTANT:         Enter your university assigned student ID number below. DO NOT ENTER 1 instructor can match your CyberText project grade to his/her university gr         The billing address you enter below MUST match the address that appears receive electronic confirmation of your transaction.         HARD COPY         For an extra charge, we offer hard copies only for the following two produc Advanced Dystems Analysis and Design (\$22.50 extra). The hard copy will         Hard copy desired? () No       O Yes (complete shipping address information) | OUR SOCIAL SECURITY NUMBER. Your student ID number is needed so that ye<br>adebook.<br>on your credit card statement. An e-mail address is needed in order for you to<br>the Accounting Information Systems: A Database Approach (\$87.50 extra) and<br>be shipped via US Postal Service Priority Mail.                                                                                                    |

C.

D

# E. Select School, Instructor, Course, Section and TermF. Submit Form

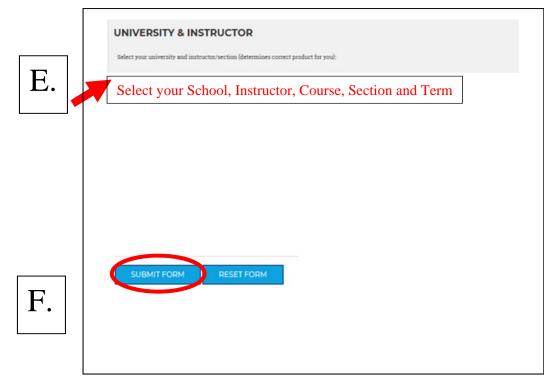

## G. Input Confirmation

## H. Method of Payment

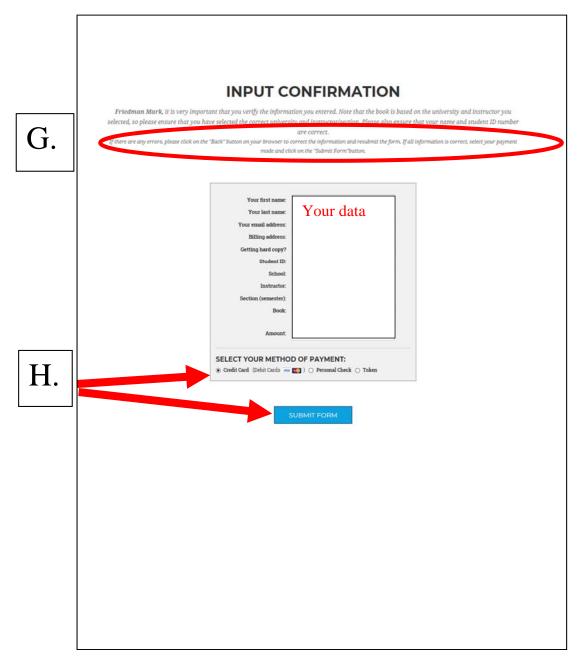

#### IF PAYING WITH A CREDIT CARD

- I. Accept Terms
- J. Complete and Submit Information (You may modify if you are using another person's credit card, make sure the address is the billing address of the credit card).
- K. Process Payment

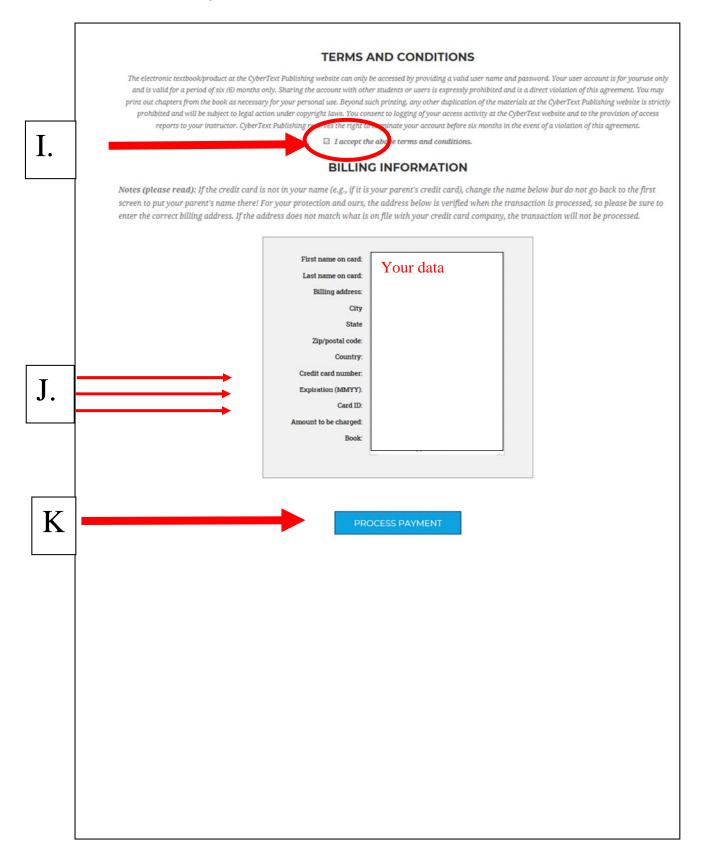

#### IF PAYING WITH A TOKEN

- I. Read Terms
- J. Enter Token
- K. Process Payment

## TOKEN PAYMENT

The electronic text book at the CyberText Publishing Web Site can only be accessed by providing a valid user name and password. Your user account is for **your** use only and is valid for a period of six months. Sharing the account with other students or users is expressly prohibited and is a direct violation of this agreement. You may print out chapters from the book as necessary for your personal use. Beyond such printing, any other duplication of the materials at the CyberText Publishing Web Site is strictly prohibited and will be subject to legal action under copyright laws. You consent to logging of your access activity at the CyberText Web Site and to the provision of access reports to your instructor. CyberText Publishing reserves the right to terminate your account after six months or before in the event of a violation of this agreement.

Please enter the token number (in upper case) in the field below and click on the 'Submit' button to accept the above terms.

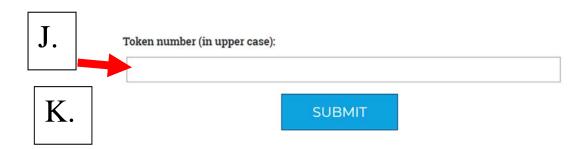

I.

#### IF PAYING WITH A CHECK NOTE: YOU WILL BE ABLE TO DOWNLOAD THE PROJECT BUT YOU CANNOT HAVE YOUR PROJECT GRADED UNTIL AFTER THE CHECK CLEARS.. 2 WEEKS.

- I. Read Terms
- J. Complete and Submit Information (You may modify if you are using another person's credit card, make sure the address is the billing address of the credit card).
- K. Process Payment

## **CHECK PAYMENT**

The electronic textbook/product at the CyberText Publishing Web Site can only be accessed by providing a valid user name and password. Your user account is for **your** use only and is valid for a period of six months. Sharing the account with other students or users is expressly prohibited and is a direct violation of this agreement. You may print out chapters from the book as necessary for your personal use. Beyond such printing, any other duplication of the materials at the CyberText Publishing Web Site is strictly prohibited and will be subject to legal action under copyright laws. You consent to logging of your access activity at the CyberText Web Site and to the provision of access reports to your instructor. Your account will be valid for a period of **six (6) months only**. CyberText Publishing reserves the right to terminate your account before six months in the event of a violation of this agreement.

Please enter the code word in the field below and click on the 'Submit' button to accept the above terms. (Your instructor should have given you the code word on the first day of class).

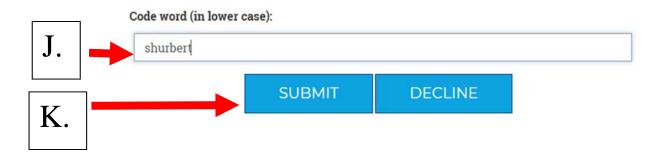

I.

#### L. Account Information

### M. Return to Home Page

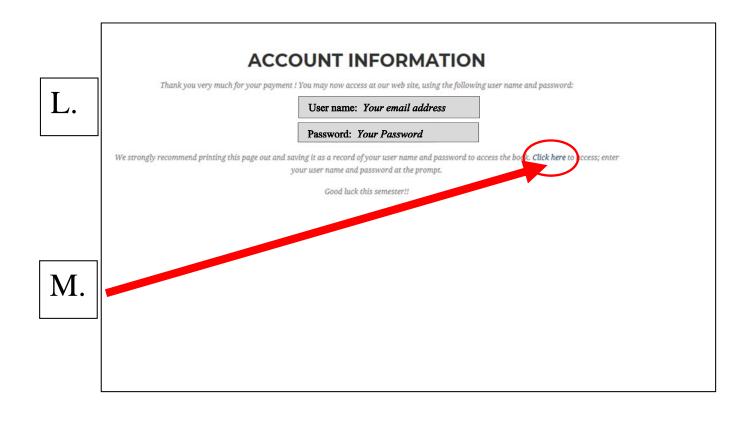

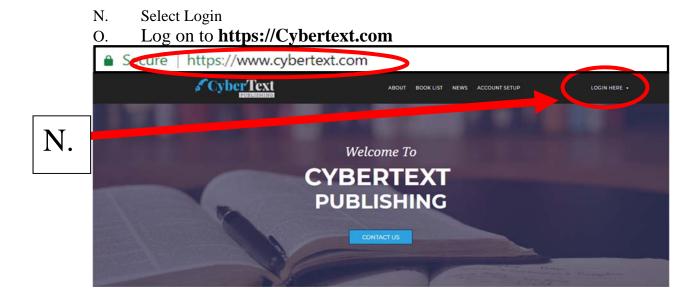

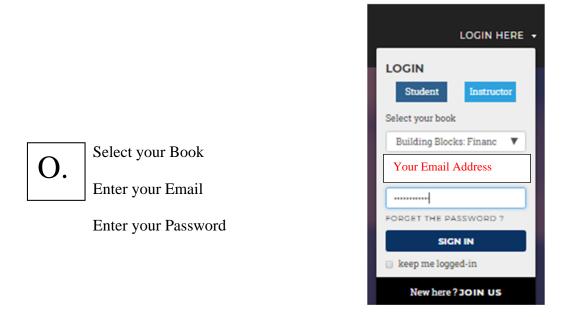

The first time you have to change your password

|                            | MARK                                                                                               |
|----------------------------|----------------------------------------------------------------------------------------------------|
| You<br>Enter Current Passw | r password is Temporary . You must change the password now in order to log into the system.<br>ord |
| Enter New Password         |                                                                                                    |
| Enter Confirm Passy        | rord                                                                                               |
|                            |                                                                                                    |

#### P. Select Version and Make Excel File

## **BOOK INDEX**

 

 Building Blocks Of Accounting: A Financial Perspective Friedman

 Mark Friedman
 (Your Instructor)

 Select the Excel version and then click on the button below to make your Excel file for the Financial Accounting Excel Practice Set. Please be patient, as

 the process of making the Excel file can take 10 to 20 seconds.

 Version
 Select Desired Version.

 Make (xls) File

 Make (xls) File

 Make On the next screen you will be able to download your Excel file. You can then open it using Microsoft Excel to work on the Financial Accounting Excel practice set.

Click on the button below to <u>upload</u> your 'Building Blocks of Accounting: A Financial Perspective' Excel file after you have worked on the project. The file you should upload is the same one you created by clicking on the 'Make Excel File' button above, except that you should work on the file before uploading it.

UPLOAD EXCEL FILE

# Q. Right click on file name, Select "Save Target As..." or "Save Link As..." and Save the File

## EXCEL FILE CREATED ...

Q.

Excel file has now been created!

MF8916.xlsx--> Right-click" on this file name and choose "Save Target As" (or "Save link as") to download your Excel file.

After you download the file, you can open it using Microsoft Excel to work on the Building Blocks of Accounting: A Financial Perspective practice set.

| Open link in new tab              |              |
|-----------------------------------|--------------|
| Open link in new window           |              |
| Open link in incognito window     |              |
| Save link as<br>Copy link address |              |
| Inspect                           | Ctrl+Shift+I |

|        |                            |                             | 311 ·                       | 0                                                                        |
|--------|----------------------------|-----------------------------|-----------------------------|--------------------------------------------------------------------------|
| - Name | Date modified              | Туре                        | Size                        |                                                                          |
|        | No items match your search |                             |                             |                                                                          |
| =      | No nems match your search. |                             |                             |                                                                          |
|        |                            |                             |                             |                                                                          |
|        |                            |                             |                             |                                                                          |
|        |                            |                             |                             |                                                                          |
|        |                            |                             |                             |                                                                          |
|        |                            |                             |                             |                                                                          |
|        | - m                        |                             |                             |                                                                          |
|        |                            |                             |                             |                                                                          |
| t      |                            |                             |                             |                                                                          |
|        |                            |                             |                             |                                                                          |
|        | E                          | No items match your search. | No items match your search. | Name     Date modified     Type     Size     No items match your search. |

#### ALL THE SHEETS ARE PROTECTED

- **R.** Enable Editing
- S. Select the Chart of Accounts sheet and print the sheet
- T. Select the Transactions sheet and read the first transaction

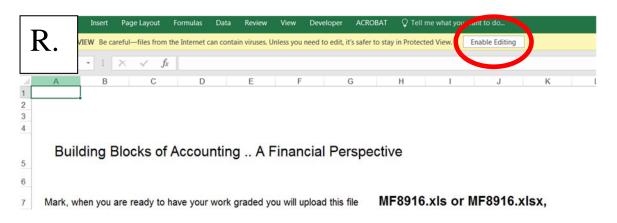

| 1  | Α      | В                           | C              | D     | E          |
|----|--------|-----------------------------|----------------|-------|------------|
| 1  | Number | Name                        | Normal Balance |       |            |
| 2  | 1110   | Cash                        | Debit          |       |            |
| 3  | 1120   | Accounts Receivable         | Debit          |       |            |
| 4  | 1130   | Prepaid Insurance           | Debit          |       |            |
| 5  | 1140   | Prepaid Rent                | Debit          |       |            |
| 6  | 1150   | Office Supplies             | Debit          |       |            |
| 7  | 1211   | Office Equip.               | Debit          |       |            |
| 8  | 1212   | Accum. DeprOffice Equip.    | Credit         |       |            |
| 9  | 1311   | Computer Equip.             | Debit          |       |            |
| 10 | 1312   | Accum. DeprComputer Equip.  | Credit         |       |            |
| 11 | 1411   | Building Cost               | Debit          |       |            |
| 2  | 1412   | Accum. DeprBuilding         | Credit         |       |            |
| S  | •      | Introduction   FAQ   Welcom | Chart of Acco  | ounts | Transactio |

| 3 | Trenoat | enon | Descrip                                                                                     | tion of t | ransaction            |               |            |                  |     |        |                                |       |       |      |  |  |
|---|---------|------|---------------------------------------------------------------------------------------------|-----------|-----------------------|---------------|------------|------------------|-----|--------|--------------------------------|-------|-------|------|--|--|
|   |         | 01.  | June 1:                                                                                     | Byte of   | Accounting            | , Inc. issued | l 2,610 sh | nares of its con | mmo | on sto | ock to Je                      | eremy | after |      |  |  |
| 4 |         |      | \$31,030 in cash and computer equipment with a fair market value of \$44,660 were received. |           |                       |               |            |                  |     |        |                                |       |       |      |  |  |
|   |         |      |                                                                                             |           |                       |               |            |                  |     |        |                                |       |       |      |  |  |
| 5 |         |      |                                                                                             |           |                       |               |            |                  |     |        |                                |       |       |      |  |  |
| 5 | _       | 02.  | June 1:                                                                                     | Byte of   | Accounting            | , Inc. issued | l 2,551 sł | lares of its oor |     | on sto | ock after                      | acqu  | iring | from |  |  |
|   |         |      | June 1:<br>luction                                                                          | •         | Accounting<br>Welcome |               |            |                  |     |        | o <b>ck afte</b> r<br>eral Jou |       | -     |      |  |  |
|   | Γ.      |      |                                                                                             | •         |                       |               |            |                  |     |        |                                |       | -     |      |  |  |

#### U. Select the General Journal sheet

Note: You can only enter data into the yellow filed cells

Enter the data to complete the journal entry, all amounts are limited to two decimal places.

| 1  | A                    | В          | С             | D                             | E                    | F           | G      |
|----|----------------------|------------|---------------|-------------------------------|----------------------|-------------|--------|
| 1  |                      |            |               | A Byte o                      | of Accounting, Inc.  |             |        |
| 2  |                      |            |               | Ge                            | neral Journal        |             |        |
| 3  | Note: Yo             | ou can on  | ly enter data | into the yellow filled cells. |                      |             |        |
| 4  | Transe               | ction Date | ACCO          | u <sup>nt</sup><br>Name       | Description          | Debit       | credit |
| 5  |                      |            |               |                               |                      |             |        |
| 6  | 01                   |            |               |                               |                      |             |        |
| 7  |                      |            |               |                               |                      |             |        |
| 8  |                      |            |               |                               |                      |             |        |
| 9  |                      |            |               |                               |                      |             |        |
| 10 |                      |            |               |                               | 1                    |             |        |
| 11 | 02                   |            |               |                               |                      |             |        |
| 10 |                      | 540        |               |                               |                      |             |        |
| 4  | <ul> <li></li> </ul> | FAQ        | Welcome       | Chart of Accounts             | Transactions General | Journal 🕀 🕴 | 4      |

**TO UPLOAD** 

Save your project using the same name that it had when downloaded.

- V. Log on to <u>https://Cybertext.com</u> and select Upload Excel File
- W. Choose File

## **BOOK INDEX**

| Building Blocks Of Account                                                                                                    | ing: A Financial Perspecti                                       | ve                                                                                                    |  |  |  |  |  |
|----------------------------------------------------------------------------------------------------|------------------------------------------------------------------|----------------------------------------------------------------------------------------------------|--|--|--|--|--|
| Mark Friedman (Your Instructor)                                                                                                    |                                                                  |                                                                                                    |  |  |  |  |  |
| Select the Excel version and then click on the button below to make your Excel file for the Financial Accounting Excel Practice Set. Please be patient,<br>the process of making the Excel file can take 10 to 20 seconds. |                                                                  |                                                                                                    |  |  |  |  |  |
| Version:                                                                                                    | Select Desired Version                                           | Y                                                                                                    |  |  |  |  |  |
|                                                                                                    | MAKE EXCEL FILE                                                  |                                                                                                    |  |  |  |  |  |
| Note: On the next screen you will be able to                                                                                                    | download your Excel file. You can then op<br>Excel practice set. | en it using Microsoft Excel to work on the Financial Accounting                                                                     |  |  |  |  |  |
|                                                                                                    |                                                                  |                                                                                                    |  |  |  |  |  |
|                                                                                                    | u created by clicking on the 'Make Excel File                    | Perspective' Excel file after you have worked on the project. The<br>' button above, except that you should work on the file before |  |  |  |  |  |
|                                                                                                    | uploading it.                                                    |                                                                                                    |  |  |  |  |  |
| V.                                                                                                    | UPLOAD EXCEL FIL                                                 |                                                                                                    |  |  |  |  |  |
|                                                                                                    |                                                                  |                                                                                                    |  |  |  |  |  |
|                                                                                                    |                                                                  |                                                                                                    |  |  |  |  |  |
|                                                                                                    |                                                                  |                                                                                                    |  |  |  |  |  |
| XX7                                                                                                    |                                                                  | . Choose File to file chosen                                                                                                    |  |  |  |  |  |
| <b>W</b> .                                                                                                    | Excel file to upl                                                |                                                                                                    |  |  |  |  |  |
|                                                                                                    |                                                                  | UPLOAD NOW                                                                                                    |  |  |  |  |  |

## X. Finished – The number of uploads may be limited by your instructor

Grading result for Mark Friedman. (Instructor/section: Friedman, INSTSTD)

| Last     | First | Number | General<br>Journal | Income<br>Statement | Changes in Retained<br>Earnings | Balance<br>Sheet | Total | Grade |
|----------|-------|--------|--------------------|---------------------|---------------------------------|------------------|-------|-------|
| Friedman | Mark  | 8916   | 1                  | 0                   | 0                               | 0                |       | 1     |

Summary of grade:-

Note: A score of 0 indicates that there were no points taken off; items incorrect have a score of 1, 2, 3 or 4.

| 0.5       | 1         | 1      | 1      | 1                                                                                                    |
|-----------|-----------|--------|--------|----------------------------------------------------------------------------------------------------|
| Date/Desc | Account # | Debit  | Credit | Reverse                                                                                                    |
| 0         | 1         | 1      | 0      | 0                                                                                                    |
|           |           | (2000) |        | 0.5         1         1           Date/Desc         Account #         Debit         Credit           0         1         0         0         0 |

| Date/Desc                                                            | Either the date is wrong or the description is missing |  |  |  |  |
|----------------------------------------------------------------------|--------------------------------------------------------|--|--|--|--|
| Account #                                                            | The score indicates the number of wrong account        |  |  |  |  |
|                                                                      | numbers                                                |  |  |  |  |
| Debit                                                                | The score indicates the number of wrong numbers in the |  |  |  |  |
|                                                                      | debit field                                            |  |  |  |  |
| Credit                                                               | The score indicates the number of wrong numbers in the |  |  |  |  |
|                                                                      | debit field                                            |  |  |  |  |
| Note: If you                                                         | enter the same incorrect number in both the debit and  |  |  |  |  |
| credit columns only one will be marked incorrect as you realized the |                                                        |  |  |  |  |
| two sides must be in balance.                                        |                                                        |  |  |  |  |
| Reverse                                                              | The journal entry is reversed                          |  |  |  |  |

| If you pay a telephone expense of \$100.00       |                                  |
|--------------------------------------------------|----------------------------------|
| Telephone Expense                                | 100                              |
| Cash                                             | 100                              |
|                                                  |                                  |
| If you debit cash and credit telephone expension | se you have reversed the whole   |
| entry.                                           |                                  |
| Cash                                             | 100                              |
| Telephone Expense                                | 100                              |
| If you debit cash and credit anything else you   | have reversed part of the entry. |
| Cash                                             | 100                              |
| Rent Expense                                     | 100                              |